## Help to e-file in response of Notice u/s 139(9)

If the return of income filed by you is considered defective u/s 139(9) of the Income Tax Act, 1961. You are herewith afforded an opportunity to rectify defects mentioned in Notice received from department, by providing corrections/information through online mode.

To submit the rectified xml in response of Notice u/s 139(9) though CompuTax, you have following steps:

1. After Entry of Return Filling a button of "Notice 139(9)" will be enabled in right side of the main screen.

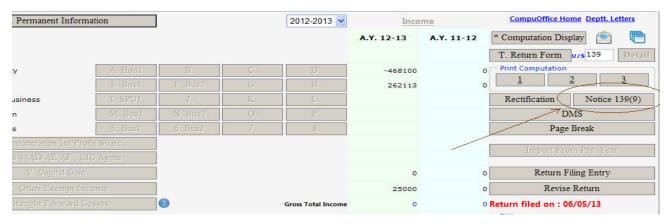

- 2. Click on this. Software will take some time to generate data for 139(9).
- 3. A page as below will be open:

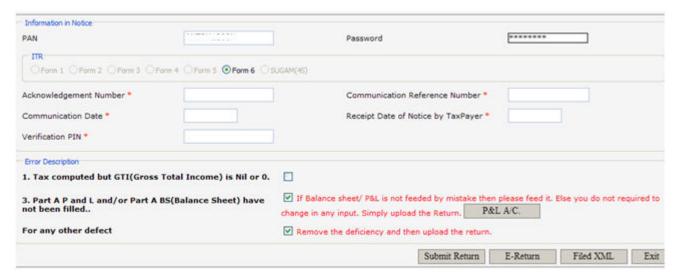

- 4. After clicking on this page Locked button will open to remove the deficiency pointed out in the notice. Remove the deficiency at appropriate place.
- 5. PAN and Password on this page will be obtained from detail of Return Form page.
- 6. For filing response to notice u/s 139(9) following Information are required,

| Communication Reference No. | Communication Date |
|-----------------------------|--------------------|
| Acknowledgement Number      | Verification PIN   |
| Receipt Date of Notice      |                    |

Above information will be automatically picked from Notice itself if available in "Intimation u/s 143(1)" at "Office Assistance" screen. Otherwise you have to enter above information manually on this page.

- 7. Tick on appropriate Error Description from given list (for your record purpose only).
- 8. Click on "Submit Return" to e-file in response of Notice u/s 139(9).